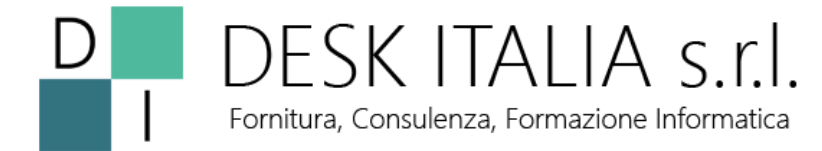

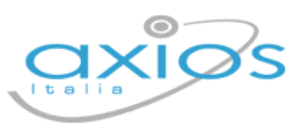

### Oggetto: Istruzioni, per studenti e docenti, sull'utilizzo e il primo accesso alla piattaforma GSuite For Education con gli account istituzionali con dominio @icviasavinio.edu.it

Gentili famiglie e docenti,

vi informiamo che sono disponibili gli account istituzionali per tutti gli studenti e i docenti dell'I.C. Via Savinio.

Grazie agli account istituzionali, sarà possibile potenziare la didattica a distanza, potendo utilizzare tutti gli strumenti messi a disposizione dalla piattaforma Google Suite for Education, certificata dal Ministero dell'Istruzione, e che sarà attivata e gestita dalla scuola, non solo per far fronte all'emergenza Coronavirus, ma anche nei prossimi anni per promuovere le competenze informatiche degli alunni e ampliare l'offerta formativa con la proposta di forme di didattica sempre più efficaci e innovative.

E' stato creato un account e-mail protetto (cioè ristretto al solo utilizzo all'interno del dominio dell'Istituto e che voi genitori dovrete rendere attivo) per le comunicazioni docenti-alunni e per consentire agli alunni di partecipare alle attività di didattica a distanza attivate dai docenti con l'utilizzo delle applicazioni della succitata piattaforma quali Gmail ( posta elettronica), Google Drive (condivisione documenti) Calendar, Documenti, Fogli, Classroom (classi virtuali) e Meet. Si comunica che Meet potrà essere utilizzata per le lezioni sia in modalità sincrona (in diretta) che asincrona (in differita). Nello specifico si tratta dell'utilizzo di applicazioni gratuite, accessibili online senza necessità di installare alcun software sui computer.

La generazione delle utenze di accesso, sia per il personale docente che gli studenti, è stata effettuata massivamente a partire dai dati presenti sui sistemi informatici della scuola.

Ogni alunno o docente potrà avere a disposizione un account istituzionale @icviasavinio.edu.it, attraverso il quale usare le varie applicazioni della piattaforma Google a partire, ad esempio, dalla propria casella mail con il servizio "gmail".

Le caselle fanno parte del dominio @icviasavinio.edu.it, di cui l'Istituto è proprietario. Il servizio offerto è strettamente personale e non cedibile. L'Utente attivando l'account accetta di essere riconosciuto quale autore dei messaggi inviati e di essere il ricevente dei messaggi spediti dalla scuola al suo account.

L'account Google (con funzioni limitate e definite dall'amministratore del servizio) è accessibile esclusivamente per le attività didattiche.

Gli studenti potranno utilizzare la casella di posta solo all'interno del dominio @icviasavinio.edu.it per le attività didattiche della scuola.

I docenti potranno utilizzare la piattaforma G SUITE per la condivisione delle attività didattiche e per lo scambio di informazioni e comunicazioni con gli alunni. I genitori avranno la possibilità di accedere all'interno della piattaforma nell'apposito spazio di classe con le credenziali dell'alunno. Pertanto, attraverso l'account personale intestato all'alunno/a questo Istituto vuole offrire la possibilità di accedere in sicurezza alle condivisioni online di file e documentazione didattica e di partecipare alle attività di didattica a distanza .

# **G** Suite for Education

DESK ITALIA S.r.I. Centro Territoriale per il Lazio

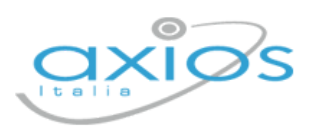

### ATTIVAZIONE ACCOUNT

Per rendere operativi i vostri account, vi chiediamo di procedere come segue:

Fornitura, Consulenza, Formazione Informatica

1) Utilizzando un qualsiasi web browser (ad esempio Chrome), andate sulla pagina principale di Google e cliccate su Accedi in alto a destra.

(Attenzione: se si è già loggati con un altro account @gmail.com, occorre anzitutto uscire dall'account e procedere con il nuovo login)

2) I nomi utente (user name) degli account seguiranno questa formattazione :

ALUNNO: nome.cognome.ggmmaaaa@icviasavinio.edu.it (es. mario.rossi.21122017@icviasavinio.edu.it) DOCENTE : nome.cognome.aaaa@icviasavinio.edu.it (es. mario.rossi.1985@icviasavinio.edu.it)

#### NOTE :

- SOLO PER GLI ALUNNI : ggmmaaa corrispondono al giorno (gg) mese (mm) anno (aaaa) di nascita dello studente. La data, come mostrato nell'esempio, deve essere scritta senza alcun simbolo di separazione. Inoltre l'anno deve essere scritto con tutti i 4 numeri che lo caratterizzano (es. 21/12/2017 -> 21122017).
- SOLO PER I DOCENTI : aaaa corrisponde all'anno di nascita del docente. L'anno deve essere scritto con tutti i 4 numeri che lo caratterizzano (es. 1985).
- Qualora il nome o il cognome presenti delle lettere accentate ( es. : niccolò.rossi ) queste ultime verranno trasformate nei loro corrispettivi senza accento ( es. : niccolo.rossi );
- Qualora il cognome presenti degli apostrofi (es. : maria.d'amato ) questi ultimi verranno eliminati (es. : maria.damato);
- NOME UTENTE : Qualora il nome o il cognome presentasse degli spazi ( es. : anna diletta.de lorenzo ) questi ultimi verranno eliminati ( es. : annadiletta.delorenzo );

3) Le password, per il primo accesso, degli account seguiranno questa formattazione :

ALUNNO/DOCENTE nome.cognome.2020 (es. mario.rossi.2020)

#### NOTE :

● Qualora il nome o il cognome presentasse degli spazi ( es. : anna diletta.de lorenzo ) questi ultimi verranno eliminati ( es. : annadiletta.delorenzo.2020 );

Eseguito il primo accesso, vi verrà chiesto di accettare le condizioni d'uso.

4) Al primo accesso verrà richiesto in automatico il cambio password:

## **G** Suite for Education

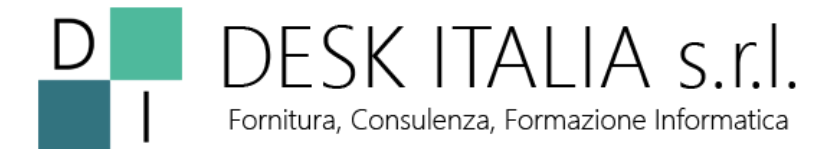

Centro Territoriale per il Lazio

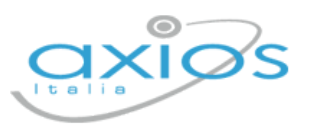

Nella schermata che si aprirà vi verrà chiesto di inserire nuovamente la password corrente e di scegliere la vostra nuova password personale, scrivendola due volte (deve contenere almeno 8 caratteri).

A questo punto sarà possibile utilizzare tutte le applicazioni della G Suite messe a disposizione della scuola.

#### Note sull'uso della piattaforma attraverso un Personal Computer

Per operare da PC, basterà accedere a Google con il nuovo account e, cliccando sul simbolo in alto a destra, si potrà accedere a tutte le applicazioni disponibili.

Non è necessario installare app o scaricare o salvare i documenti sul proprio computer: tutto avviene su CLOUD.

#### Note sull'uso della piattaforma attraverso un Smartphone / Tablet

Per operare in maniera ottimale anche da smartphone o tablet (iOS o Android), si consiglia di configurare il nuovo account sul proprio dispositivo usando l'apposita funzione disponibile nelle Impostazioni e di installare le seguenti Google app: Gmail, Drive, Classroom, Documenti, Fogli, Presentazioni, Meet, Keep.

Vi invitiamo, in particolare, a configurare prima possibile il nuovo account sull'app Gmail del vostro smartphone, in quanto a breve i docenti utilizzeranno esclusivamente tali account per tutte le attività e le comunicazioni che richiedono un indirizzo email.

Vi esortiamo inoltre ad utilizzare l'account istituzionale della scuola e tutte le funzionalità ad esso associate esclusivamente per le attività scolastiche, facendo attenzione ad usare la posta elettronica e tutte le altre app selezionando ogni volta l'account appropriato, a seconda che il tipo di attività che state svolgendo sia scolastica oppure privata.

Per lavorare bene insieme è utile stabilire delle regole di comportamento e il presente documento allegato definisce tali regole.

## **G** Suite for Education